## **issues**

## **Cannot link to a non running container**

```
Error response from daemon: Cannot link to a non running container:
/959ea00ad040_nextcloud_db_1 AS /nextcloud_app_1/db_1
```
**Source:** only container db was recreated, so it gets new id.

**Solution:** put explicit names to your containers:

[docker-compose.yml](https://niziak.spox.org/wiki/_export/code/linux:docker:dockercompose:issues?codeblock=1)

```
version: '2.4'
services:
   db:
     container_name: db
     image: postgres:12-alpine
     ...
   onlyoffice:
     container_name: onlyoffice
     image: onlyoffice/documentserver:latest
     ...
   redis:
    container name: redis
     image: redis:alpine3.11
     ...
   app:
    container name: app
     image: nextcloud:26
     depends_on:
       - db
        - redis
     links:
       - db
       - redis
       - onlyoffice
     ...
```
From: <https://niziak.spox.org/wiki/>- **niziak.spox.org** Permanent link:

**<https://niziak.spox.org/wiki/linux:docker:dockercompose:issues>**

Last update: **2023/07/01 17:08**

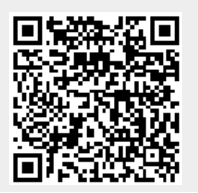